# Configurazione di NLNX per l'interazione con il sistema

«

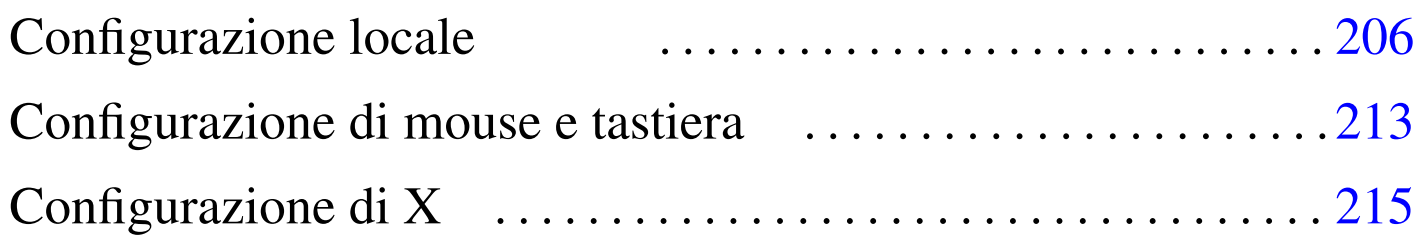

.LANG  $206$  $206$  .LANG\_FO[R\\_X](#page-10-1)  $206$  .p[rof](#page-1-4)ile  $206$  gpm.c[onf](#page-1-5)  $213$ LANG 206 xorg.conf 215 \$LANG 206 \$LANG\_FOR\_X 206

La configurazione locale di NLNX, nella sua edizione standard, prevede inizialmente una variabile di ambiente '**LANG**' con il valore '**en\_US.UTF-8**' per il funzionamento da console e '**it\_IT.UTF-8**' per il funzionamento in modalità grafica, una mappa per la tastiera italiana e il fuso orario italiano; naturalmente, delle versioni modificate di questo lavoro possono essere pubblicate con una configurazione iniziale differente.

Una caratteristica speciale di NLNX per quanto riguarda la configurazione locale consiste nel separare il valore della variabile '**LANG**' per l'uso da console, rispetto a quello da modalità grafica. Ciò consente, per esempio, di utilizzare proficuamente la console, con una configurazione che prevede l'uso di una lingua con alfabeto latino, mentre in modalità grafica si può lavorare con alfabeti esotici, sia fonetici, sia ideografici.

Per quanto riguarda la gestione di X, è prevista una configurazione automatica, quando il file system è in sola lettura, ma in mancanza d'altro è disponibile una configurazione iniziale generica VESA. La configurazione iniziale (automatica o predefinita) può essere modificata con l'aiuto di '**nlnxrc**', oltre che con l'intervento diretto sul file '/etc/X11/xorg.conf'.

<span id="page-1-5"></span><span id="page-1-4"></span><span id="page-1-3"></span><span id="page-1-2"></span><span id="page-1-1"></span><span id="page-1-0"></span>Configurazione locale

«

È possibile modificare la configurazione locale con il comando '**nlnxrc locale config**', che cambia comportamento se avviato dall'utente '**root**' o da un utente comune:

```
# nlnxrc locale config [Invio ]
```
La prima richiesta a cui si viene sottoposti riguarda la selezione della stringa da assegnare alla variabile '**LANG**', che riguarda direttamente il comportamento della console. Questo valore viene poi salvato nel file '/etc/nlnx/LANG': se si accede nuovamente al sistema (eventualmente in un'altra console virtuale), la variabile '**LANG**' viene impostata in base al contenuto di questo file (ciò avviene attraverso '/etc/profile').

Figura u24.1. Configurazione della variabile 'LANG'.

```
---------Console language selection------------.
 || Please select your language for the console: |
  || .------------------------------------------. |
     en_US default or previous selection
    || | aa_DJ | |
    af_ZA
    || | br_FR | |
|| | ca_ES | |
|| | da_DK | |
  || | de_AT | |
  | de_BE
 || | de_CH | |
  || | de_DE | |
   || '---.(+)-----------------------------------' |
    ||----------------------------------------------|
       || < OK > <Cancel> |
    |'----------------------------------------------'
```
Si osservi che vengono proposti solo i linguaggi che possono essere utilizzati effettivamente in una console di un sistema GNU/Linux, in quanto è visualizzabile solo un insieme ristretto di caratteri.

Dopo la variabile '**LANG**' si passa alla selezione dei caratteri usati per la rappresentazione sullo schermo della console. Viene proposto un elenco di alcuni insiemi validi in generale per i linguaggi che si possono selezionare. La scelta si ripercuote immediatamente su tutte le console virtuali.

Figura u24.2. Configurazione dei caratteri usati per la console.

```
------------------------------Console font selection--------------------------------
| Please select your console font:
   || .------------------------------------------------------------------------. |
|| | LatArCyrHeb-16+.psf.gz previous_value | |
|| | LatArCyrHeb-08.psf.gz /usr/share/consolefonts/LatArCyrHeb-08.psf.gz | |
|| | LatArCyrHeb-14.psf.gz /usr/share/consolefonts/LatArCyrHeb-14.psf.gz | |
|| | LatArCyrHeb-16.psf.gz /usr/share/consolefonts/LatArCyrHeb-16.psf.gz | |
|| | LatArCyrHeb-16+.psf.gz /usr/share/consolefonts/LatArCyrHeb-16+.psf.gz | |
|| | LatArCyrHeb-19.psf.gz /usr/share/consolefonts/LatArCyrHeb-19.psf.gz | |
    || '------------------------------------------------------------------------' |
       ||----------------------------------------------------------------------------|
                        || < OK > <Cancel> |
   |'----------------------------------------------------------------------------'
```
Successivamente viene richiesto di specificare la mappa della tastiera, da usare per la console. Nel caso di una tastiera italiana, è consigliabile la scelta della voce '**it-xorg**'. Anche questa selezione si ripercuote immediatamente su tutte le console virtuali.

### Figura u24.3. Configurazione della mappa della tastiera per la console.

```
------------------Console keyboard map selection-----------------------
 | Please select your console keyboard map:
|| .--------------------------------------------------------------. |
 || |it-xorg previous_value | |
 || |azerty /usr/share/keymaps/i386/azerty/azerty.kmap.gz | |
 || |be2-latin1 /usr/share/keymaps/i386/azerty/be2-latin1.kmap.gz | |
 || |be-latin1 /usr/share/keymaps/i386/azerty/be-latin1.kmap.gz | |
 || |fr /usr/share/keymaps/i386/azerty/fr.kmap.gz | |
 || |fr-latin0 /usr/share/keymaps/i386/azerty/fr-latin0.kmap.gz | |
 || |fr-latin1 /usr/share/keymaps/i386/azerty/fr-latin1.kmap.gz | |
 || |fr-latin9 /usr/share/keymaps/i386/azerty/fr-latin9.kmap.gz | |
 || |fr-pc /usr/share/keymaps/i386/azerty/fr-pc.kmap.gz | |
 || |fr-x11 /usr/share/keymaps/i386/azerty/fr-x11.kmap.gz | |
 || |mac-usb-be /usr/share/keymaps/i386/azerty/mac-usb-be.kmap.gz | |
 || '.(+)----------------------------------------------------------' |
    ||------------------------------------------------------------------|
                 || < OK > <Cancel> |
                          |'------------------------------------------------------------------'
```
<span id="page-4-0"></span>Figura u24.4. NLNX si presenta inizialmente con una mappa della tastiera per la console che è stata realizzata appositamente, in modo da essere il più simile possibile a quella usata per la lingua italiana con la grafica di X (si veda eventualmente la sezione 14.5). Volendo selezionare espressamente questo tipo di mappa, occorre scegliere la voce '**it-xorg**'.

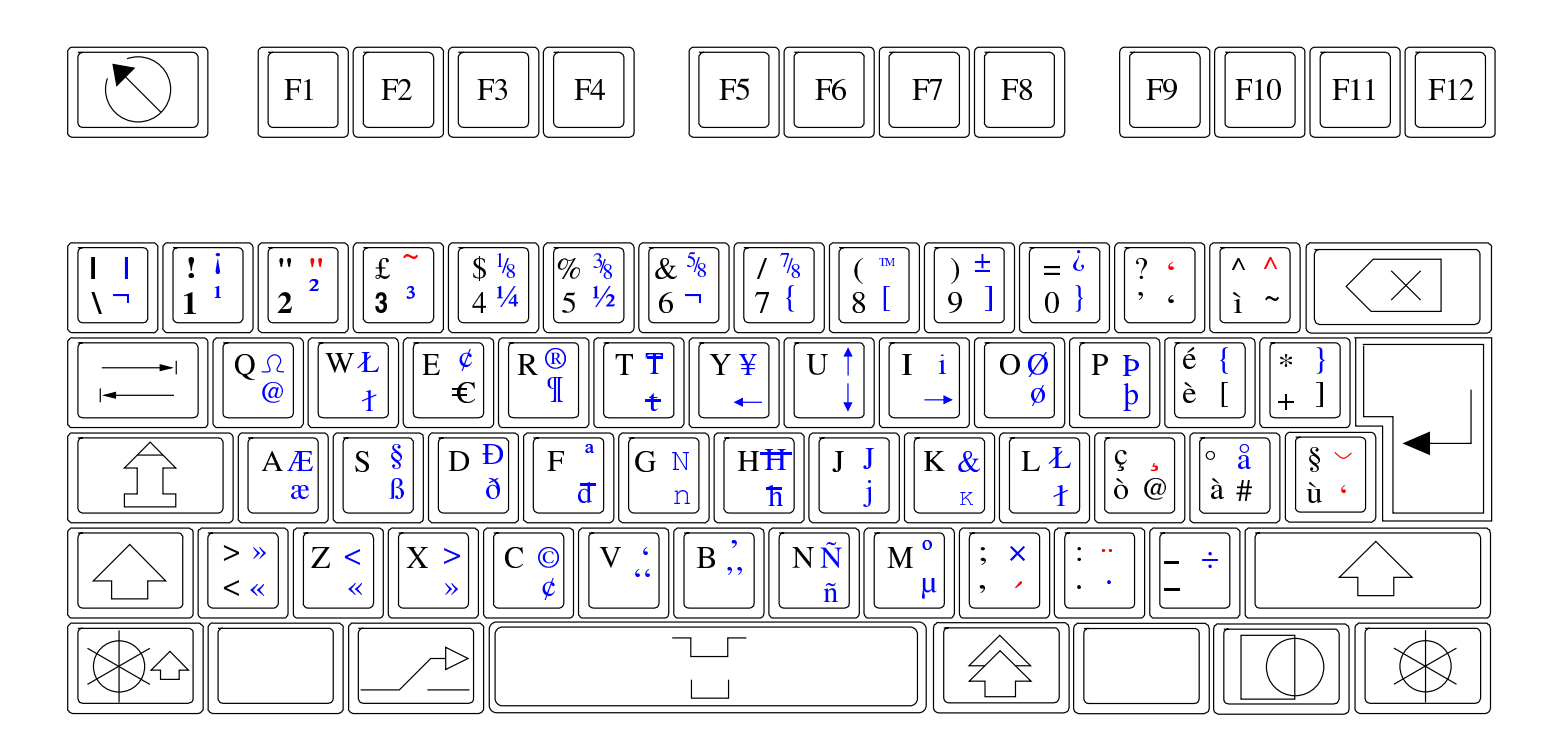

Il fuso orario viene indicato selezionando una città di riferimento.

#### Figura u24.5. Configurazione del fuso orario.

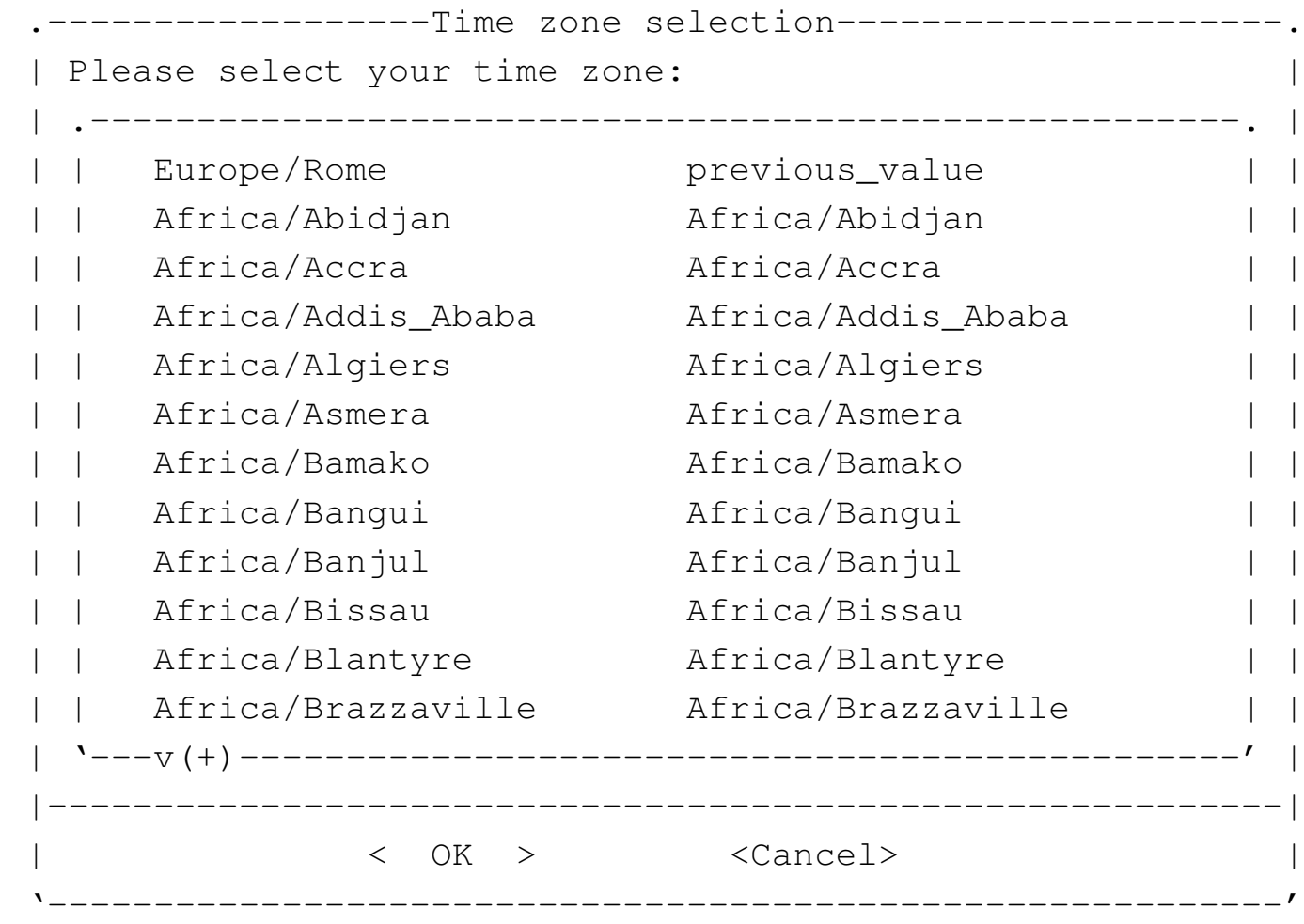

Al termine viene offerto di specificare il valore da assegnare alla variabile di ambiente '**LANG\_FOR\_X**'; vengono proposti solo linguaggi che utilizzano la codifica UTF-8.

Figura | u24.6. Configurazione della variabile '**LANG\_FOR\_X**' che si riflette nella configurazione locale del sistema grafico.

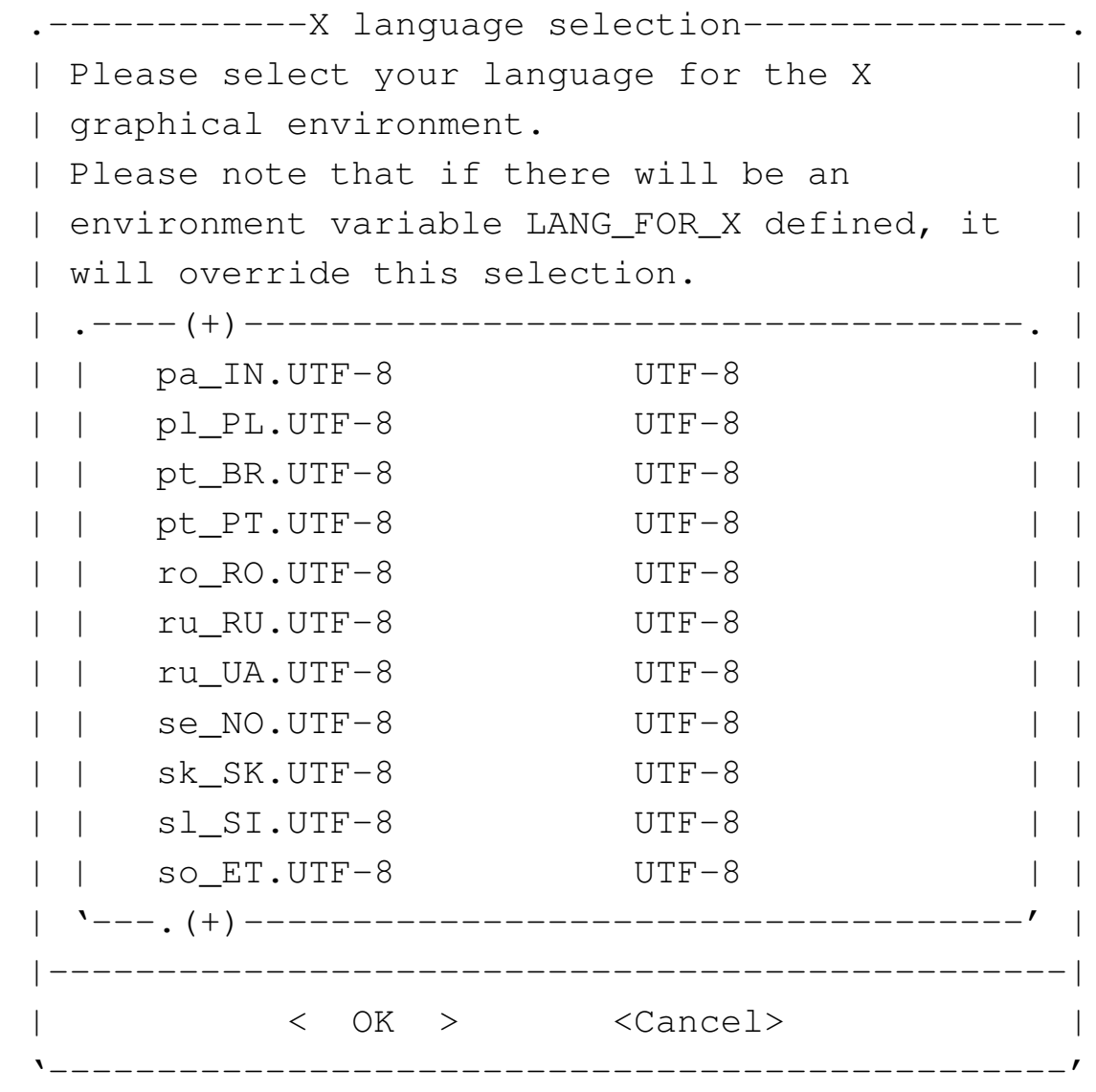

Si osservi che gli utenti comuni possono utilizzare il comando '**nlnxrc locale config**', per definire il contenuto delle variabili '**LANG**' e '**LANG\_FOR\_X**', perché lo script '~/.profile' va a leggere il contenuto dei file '~/.LANG' e '~/.LANG\_FOR\_X', nei quali vengono annotate queste informazioni:

\$ **nlnxrc locale config** [*Invio* ]

L'utente comune non può cambiare i caratteri usati per la visualiz-

zazione attraverso la console e non può nemmeno cambiare la mappa della tastiera, mentre rimane questa possibilità quando utilizza la grafica.

<span id="page-8-1"></span>«

### <span id="page-8-0"></span>Configurazione di mouse e tastiera

La configurazione iniziale della tastiera è prevista secondo le convenzioni della distribuzione GNU/Linux Debian, nel file '/etc/ console/boottime.kmap.gz'. La mappa predefinita di NLNX è diversa da quella standard per la lingua italiana usata dalla distribuzione Debian; pertanto, se si aggiorna il pacchetto relativo alla gestione della tastiera, può darsi che la mappa venga rimpiazzata con quella comune, perdendo le estensioni previste per NLNX. Se necessario, la mappa estesa si trova in '/usr/share/keymaps/ i386/qwerty/it-xorg.kmap.gz', oppure si utilizza nuovamente '**nlnxrc locale config**'.

```
# cp /usr/share/keymaps/i386/qwerty/it-xorg.kmap.gz ←-
     ,→ /etc/console/boottime.kmap.gz [Invio ]
```
La gestione del mouse è sottoposta al controllo di GPM e il sistema grafico, X, utilizza le informazioni generate da GPM stesso, senza accedere direttamente al mouse. La configurazione predefinita di NLNX prevede l'uso di un mouse di tipo PS/2 con rotellina (precisamente un mouse IntelliMouse PS/2), che è perfettamente compatibile con un mouse PS/2 normale, anche se fosse a due tasti, ma si può utilizzare il comando '**nlnxrc mouse config**' per attivare la gestione di un mouse differente:

```
# nlnxrc mouse config [Invio ]
```

```
|.------------------------Mouse selection--------------------------.
  Please select the mouse command:
  || .-------------------------------------------------------------. |
 || |gpm -t imps2 -m /dev/psaux -R ms3 previous_value | |
  |gpm -t imps2 -m /dev/psaux -R ms3 IM PS/2 (wheel) | |
|| |gpm -t ps2 -m /dev/psaux -R ms3 PS/2 | |
|| |gpm -t ms3 -m /dev/ttyS0 -R ms3 MS IM serial COM1: (wheel)| |
 || |gpm -t ms3 -m /dev/ttyS1 -R ms3 MS IM serial COM2: (wheel)| |
 || |gpm -t ms -m /dev/ttyS0 -R ms3 MS serial COM1: | |
|| |gpm -t ms -m /dev/ttyS1 -R ms3 MS serial COM2: | |
|| |gpm -t msc -m /dev/ttyS0 -R ms3 MSystems serial COM1: | |
 || |gpm -t msc -m /dev/ttyS1 -R ms3 MSystems serial COM2: | |
   || '-------------------------------------------------------------' |
  ||-----------------------------------------------------------------|
              \langle OK \rangle \langle Cancel>
 |'-----------------------------------------------------------------'
```
Eventualmente si può intervenire manualmente nel file '/etc/gpm. conf', cambiando ciò che serve; se si agisce in questo modo, dopo la modifica, ovviamente, si deve riavviare il demone '**gpm**' attraverso lo script previsto dalla distribuzione:

```
# /etc/init.d/gpm stop [Invio ]
```

```
# /etc/init.d/gpm start [Invio ]
```
Se funziona il mouse su una console, funziona di conseguenza anche con X.

Può capitare che il demone '**gpm**' non si avvii regolarmente, anche se la configurazione predefinita corrisponde alla situazione reale. In tal caso è necessario riavviare manualmente il servizio nel modo appena mostrato.

# <span id="page-10-1"></span><span id="page-10-0"></span>Configurazione di X

La configurazione iniziale contenuta nel file '/etc/xorg.conf' è predisposta automaticamente se il file system è in sola lettura; diversamente potrebbe trattarsi di una configurazione generica VESA. In generale, se la configurazione non è stata determinata in modo automatico o comunque se non è soddisfacente, può essere conveniente modificarla con il comando '**nlnxrc x config**', operando in qualità di amministratore:

«

```
# nlnxrc x config [Invio ]
```
La prima cosa che viene richiesto di specificare è l'adattatore grafico:

01:00.0 VGA compatible controller: nVidia Corporation NV5M64 | Please, select one of the following video adapters:  $\,.\,^{\wedge}\,$  (  $-$  ) ----------|| |cyrix /usr/lib/xorg/modules/drivers/cyrix\_drv.so | | || |dummy /usr/lib/xorg/modules/drivers/dummy\_drv.so | | || |fbdev /usr/lib/xorg/modules/drivers/fbdev\_drv.so | | || |glint /usr/lib/xorg/modules/drivers/glint\_drv.so | | |i128 /usr/lib/xorg/modules/drivers/i128\_drv.so || |i740 /usr/lib/xorg/modules/drivers/i740\_drv.so | | |i810 /usr/lib/xorg/modules/drivers/i810\_drv.so || |imstt /usr/lib/xorg/modules/drivers/imstt\_drv.so | | || |mga /usr/lib/xorg/modules/drivers/mga\_drv.so | | || |neomagic /usr/lib/xorg/modules/drivers/neomagic\_drv.so| | || |newport /usr/lib/xorg/modules/drivers/newport\_drv.so | | |nsc /usr/lib/xorg/modules/drivers/nsc\_drv.so || |nv /usr/lib/xorg/modules/drivers/nv\_drv.so | | || 'v(+)--------------------------------------------------' | ||----------------------------------------------------------| || < OK > <Cancel> | |'----------------------------------------------------------'

Si può osservare, in alto, che viene suggerito il nome dell'adattatore grafico, in base a quanto riportato dal bus PCI. In questo caso, va scelta la voce '**nv**', portandovi sopra il cursore e premendo [*Invio*] per confermare.

La richiesta successiva riguarda la mappa della tastiera da usare durante il funzionamento grafico. Si deve specificare una mappa principale e una alternativa (la mappa principale deve essere latina):

---------Select the X main keyboard--------------Please, select one of the following keyboard | | maps, to be used as the MAIN one, It should be | | a latin keyboard map: || .---^(-)--------------------------------------. | || | hu Hungarian | | | is Icelandic<br>| it Italian | it Italian<br>| la Latin Ame Iatin America || | lt Lithuanian qwerty numeric | | || | lt\_std Lithuanian azerty standard | | || | lv Latvian | | | mt Maltese || | no Norvegian | | || '---v(+)--------------------------------------' | ||-------------------------------------------------| || < OK > <Cancel> | |'-------------------------------------------------'

```
-------Select the X alternate keyboard----------
 Please, select one of the following keyboard |
 maps, to be used as the alternate one:
     || .---------------------------------------------. |
      us previous
|| | us U.S. English | |
|| | en_US U.S. English w/ ISO9995-3 | |
    -<br>us_intl U.S. English w/ deadkeys
     al Albanian
     ar Arabic
     am Armenian
    || | az Azerbaidjani | |
   by Belarusian
  | be Belgian
      ben Bengali
   || '---v(+)--------------------------------------' |
              ||-------------------------------------------------|
            < OK > <Cancel>
                      |'-------------------------------------------------'
```
Alla fine si specifica la frequenza di scansione, la profondità di colori e la geometria. Questa è la scelta più delicata:

------Screen frequencies and color depth--------Please, select one of the following screen frequencies, | || color depth and geometry combinations. The ranges with | high frequencies are very dangerous for you screen if it | cannot handle them! || | | Horizontal kHz; Vertical Hz; b/px; Geometry , ^ ( – ) ———————— || |30-80; 50-90; 24; auto 4:3 24 bit/pixel | | || |30-80; 50-90; 16; 1024x768 4:3 16 bit/pixel | | || |30-80; 50-90; 24; 1024x768 4:3 24 bit/pixel | | || |30-80; 50-90; 16; 1280x960 4:3 16 bit/pixel | | || |30-80; 50-90; 24; 1280x960 4:3 24 bit/pixel | | || |30-80; 50-90; 16; 1280x1024 5:4 16 bit/pixel | | || |30-80; 50-90; 24; 1280x1024 5:4 24 bit/pixel | | || |30-80; 50-90; 16; 1600x960 5:3 16 bit/pixel | | || |30-80; 50-90; 24; 1600x960 5:3 24 bit/pixel | | || |30-80; 50-90; 16; 1600x1200 4:3 16 bit/pixel | | || |30-80; 50-90; 24; 1600x1200 4:3 24 bit/pixel | | || 'v(+)--------------------------------------------------' | ||----------------------------------------------------------| || < OK > <Cancel> | |'----------------------------------------------------------'

Se il risultato non è esattamente come si vorrebbe, dopo la configurazione guidata da '**nlnxrc**', si può anche ritoccare a mano il file '/etc/xorg.conf'. I punti salienti sono questi:

```
|...
 |Section "Monitor"
     | Identifier "Generic Monitor"
     | Option "DPMS"
     | HorizSync 30-80
     | VertRefresh 50-90
 EndSection
```

```
|...
 |Section "Screen"
     | Identifier "Default Screen"
     Device "Generic Adapter"
     | Monitor "Generic Monitor"
     | DefaultDepth 24
| ...
     | SubSection "Display"
         Depth 16
         | Modes "1280x1024"
         | ViewPort 0 0
     | EndSubSection
     | SubSection "Display"
         Depth 24
         | Modes "1280x1024"
         | ViewPort 0 0
     | EndSubSection
 |EndSection
|...
```
Si osservi che quando si utilizza NLNX da DVD *live*, o comunque in una situazione in cui il file system principale è in sola lettura, se la grafica non si avvia automaticamente, occorre utilizzare il comando '**startx**' tradizionale. In tal caso, però, lo script '**startx**', prima dell'avvio, modifica il file '/etc/xorg.conf' al volo, facendo le stesse domande che farebbe '**nlnxrc**', come appena mostrato.